## Creative Cloud/Acrobat Pro DC 学生教職員版 ソフトカード版 1年 ご使用にあたってのご案内 (教育機関もしくは学生・教職員個人の1人のユーザが使用可能)

この度は、大学生協で、アドビソフトカード版をご購入いただき、ありがとうございます。 この案内では、製品をお使いになる迄の手順および更新方法をお伝えします。

- 教育機関もしくは学生・教職員個人の1人のユーザが、1人2台迄、インストールして使えます。 (同時利用は不可)
- 「教育機関(その研究室等を含む)が保有・管理するPC」もしくは「学生・教職員個人が保有・管理 するPC」の、いずれか一方で使えます。1人のユーザが、1台は「教育機関保有・管理PC」、 もう1台は「学生・教職員個人保有・管理PC」へインストール、といった使い方はできません。
- **1台のPCを多数のユーザが共用する使い方はできません。**

## 使用開始までの手順(ソフトウェアカードの有効化)

https://helpx.adobe.com/jp/x-productkb/policy-pricing/cq11142258.html

一括購入可能です。

## プは、このカードのコードを登録した時点で開始します ① カード裏面に記載されている、 ⑥ 有効化の表示確認 ◎ コードを引き換える 専用サイトにアクセス この部分をコインなどで用ってください。 「メンバーシップが有効になりました さんとしてサインインしています \*\*\*\*/\*\*/\*\* まで有効です」が 表示されていれば、引き換えコードの コード・  $2.$ 有効化は完了です ② Adobe IDをお持ちでない方は、新規作成 メンバーシップを自動更新する gg  $\overline{3}$ . (Adobe IDをお持ちの方はログイン)  $4.$ Creative Cloud の利用を開始します 「今すぐ始める」をクリック、 Adobe IDを A Adobe ID Adobe IDを **AV** Adobe ID シバーシップが有効になりました Creative Cloud ページへ進みます お持ちでない方は、 **おいて相共** お持ちの方は、 **LTIME** ####J\*##<br>● Creative Cloud メンバーシップ<br>を使用  $-174007$ ● Creative Cloud メンバー<br>シップを使用 「ログイン」を 必要事項を入力し、 「ADOBE IDを取得」 クリックし、 電子メールアドレス ⑦ Creative Cloudの利用開始 名前(フリカナ) をクリック 必要事項を入力し  $(0.7 - 1)$ 電子メールアドレス 「ログイン」 Creative Cloud へようこそ 画面が表示されます。製品のダウンロード、インストール  $1027 - 8$ をクリック は、「Creative Cloud アプリケーションを開く」をクリックしてご利用ください。  $\mathcal{L}^{\text{max}}$  and  $\mathcal{L}^{\text{max}}$  . In the set of  $\mathcal{L}^{\text{max}}$ R8 ロフドビ製品やサービスについての情報があるなします。詳細 Adde D をお待ちてない場合 Adde D を取引 」アトビ国品やサービスについての情報部のを有望します<br>3 相応条件およびプライバシーボリシーを読み、その内容<br>- します。 インストール方法は、以下をご参照ください。 ● セキュリティで作品されたサーバー<br>■ さらに詳細な情報 Creative Cloud アプリケーションのインストール手順 ねめをお持ちの場合は、ログインしてください アドビアカウントがあれば、可能性は無限大。 https://helpx.adobe.com/jp/creative-cloud/kb/cpsid\_93595.html  $\begin{array}{ll} \bigcap & \texttt{CFLUF} \prec \texttt{CWHE} \cap \texttt{IC} \cap \texttt{N} \cap \\ \hline \texttt{C} & \texttt{NOCHWURHE} \end{array}$ @ /- @ Bē ◎ Creative Cloud へようこそ ③ 在籍の教育機関情報を入力 複数年分の有効化手順 様、ご利用いただきありがとうござい **● コードを引き換える** 一度この作業で有効化した ます。 きんとしてログィ 2~5枚を一括購入し、複数年(最大5年) 在籍の教育機関情報を入力してください カードは、別のAdobe IDへは の有効化を行う際は、⑦の画面になりま 今すぐ始める m. a. 移行できません。 したら一度終了し、①より作業を繰り返し 986.98.96.2-26 (1) ままなカロテラムを投してCounte Cou お間違いないようご注意ください。 行ってください。  $(2)$ O EUPETT. Ē ブアアリケーションを使用すると<br>カファサデートに関する情報の<br>スパートの開発・クスエイドルカ<br>パクセス、阿利されたファイルの 重要:その際、②の作業時に必ず同一の È È Adobe IDを入力してください。別のIDを入 学校情報、学生・教職員の情報 **学校の電子メールアドレス ※ WECHE**<br>**MIRL**COSM れた場合、複数年の有効化はできません。 を入力します。尚、画面内の Dasgor<br>運用してください 단 WINTOSIN H 「学校の電子メールアドレス」欄  $\sim$ は必須ではありません。 」<br>引き換えコードを入力してください 4 メンバーシップを自動更新する 更新について 5. Creative Cloud の利用を開始します 2月同手の Deative Douglal シバーシップは関东なく有効差異が切れます ④ コード入力 期限が切れる30日前に  $\bigoplus$  antique the contract of  $\bigoplus$ アドビから登録頂いた カード裏面のコード部分をコイン等で削り、コードを確認 メールアドレス宛てに **B** Ander Contact Cluste W 引き換えコードを入力し、[ メンバーシップを認証する ]をクリック 更新のご案内が届きます。 まもなくメンパーシップの有効期限が ● コードを引き換える 切れます 。<br>メンバーシップは、このカードのコードを登録した時点で開始します。 https://creative.adobe.com/ia/educard にアクセスします。 **SKLWAR** 生協店舗で、ソフトカードを さんとしてログインしています ジリステレであるとお願ったとき、まことにまたがえることによる、お願いたかから District May インパーション (1999年1月18日) 1999年1月1日 1999年1月1日 1999年1月1日 1999年1月1日 1999年1月1日 1999年1月1日 1999年1月1日 1999年1月1日 1999年1月1日 1999年1月1日 1999年1月1日 1999年1月1日 1999年1月1日 1999年1月1日 1999年1月 ご購入ください 2 対象教職員 / スタッフ 20 この部分をコインなどで削ってください。 引き換えコードを入力してください **ASSAMPTED** 更新手順は、基本的に新規購入時 Swandout & CREATERS SEE S EZAIRE TEYT **IN THE TERM** と同様です。  $\begin{array}{l} 0.0944 \times 0.0000 \\ 0.004 \times 0.004 \\ \end{array}$ 505125460902500063700 \*有効な契約期間が残っている 4 メンバーシップを自動更新する 引き換えコードが認証されました 場合は、現在の契約終了日+1年 5. Creative Cloud の利用を開始します Adobe Email <messagedia<br>
Adobe Email <messagedia<br>
Adobe Email +1:30 で更新となります。 ⑤ 契約更新日の表示確認 M 契約更新日(有効期間)の表示を確認し、「後で通知する」をクリック 更新(カード有効化)後すぐに ご利用ありがとうございます ※ 「契約条件に同意する」をクリックすると、クレジットカード払いの アドビからメールが届きます いつもアドビ製品をご利用いただき、まことにありがとうございます。お客様の引き抜えコードが提起され<br>ました。サービスの有言解答は、一、一、です、こ利用のメンバーシップで使用できる簡正をご確認いた<br>ドイロは、マネウント<del>の中にログインにアイメない</del>。 自動継続となります。 さんとしてサインインしています  $\begin{array}{l} \times > \wedge \multimap \circ \vee \circ \text{max} : \\ \hline \end{array}$  $2.7 - F$ メンバーシップを自動更新する  $\overline{a}$ アドビシステムズ サポートへのお問い合わせ 。<br>また、サービスを通信してお供いになるには、実<br>ドする前には正式おおらせします。 有効化で何か問題が起きた際は以下のURLよりお問い合わせ下さい。

<br>ブラン更新条件: して、お客様のブランパエルエピに同業時で、実施のれます。」を開発<br>お生きているロードの開発が、「そのコンデリート」ということで、「まだ」<br>実施日からロード関係がです。「最後は実更されることがったまです。<br>その日間に関係すする再合の Spike を請用しかします。<br>この日間時代で発生する再合の Spike を請用しかします。 のポケノモラリックすると、上記の実施 あれば可能されたことになります。

**REMARKS** 

https://software.univcoop.or.jp/ TOPページ左中 「アドビ製品のライセンスについて」

この案内は以下からもダウンロード可能です。

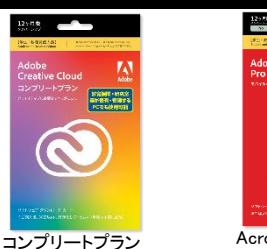

残年数+1年間未満」が一括購入可能です。 ● 同一のAdobe IDでのコード有効化が必要です。

教育機関・研究室等で導入される場合は、最長5年間まで

学生・教職員個人で購入される場合は、「在籍・在学予定

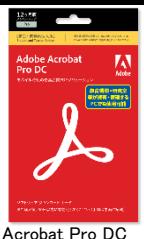

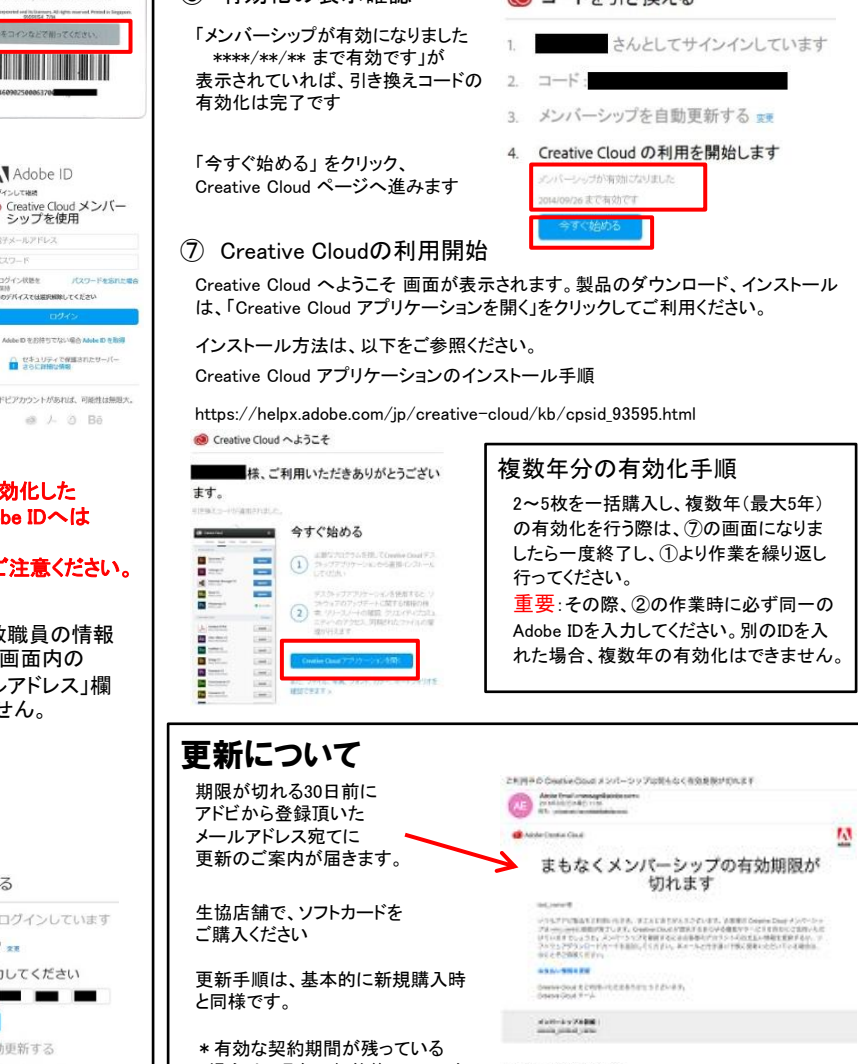

https://helpx.adobe.com/jp/contact.html 「Creative Cloud」 → 「アップグレード、ダウンロード、インストール、アクティベーション」

→ 「ライセンスとアクティベーション」 → 「問題が解決しない場合のお問い合わせ」を 選択後、AdobeIDを入力いただくと、お客様に応じた連絡先が表示されます。

## Creative Cloud 教育機関向けライセンス版を すでにご利用の方へ注意事項

\*ソフトウェアカード版はカードの有効化を行ってから1年間有効となります。

\*もし既存ライセンス版の有効期限が残っている場合でも、ソフトウェアカードの有効化の際に残期間は加味され ません。もし残期間が残られている場合は、有効期間終了後に個人版の有効化をお勧めいたします。

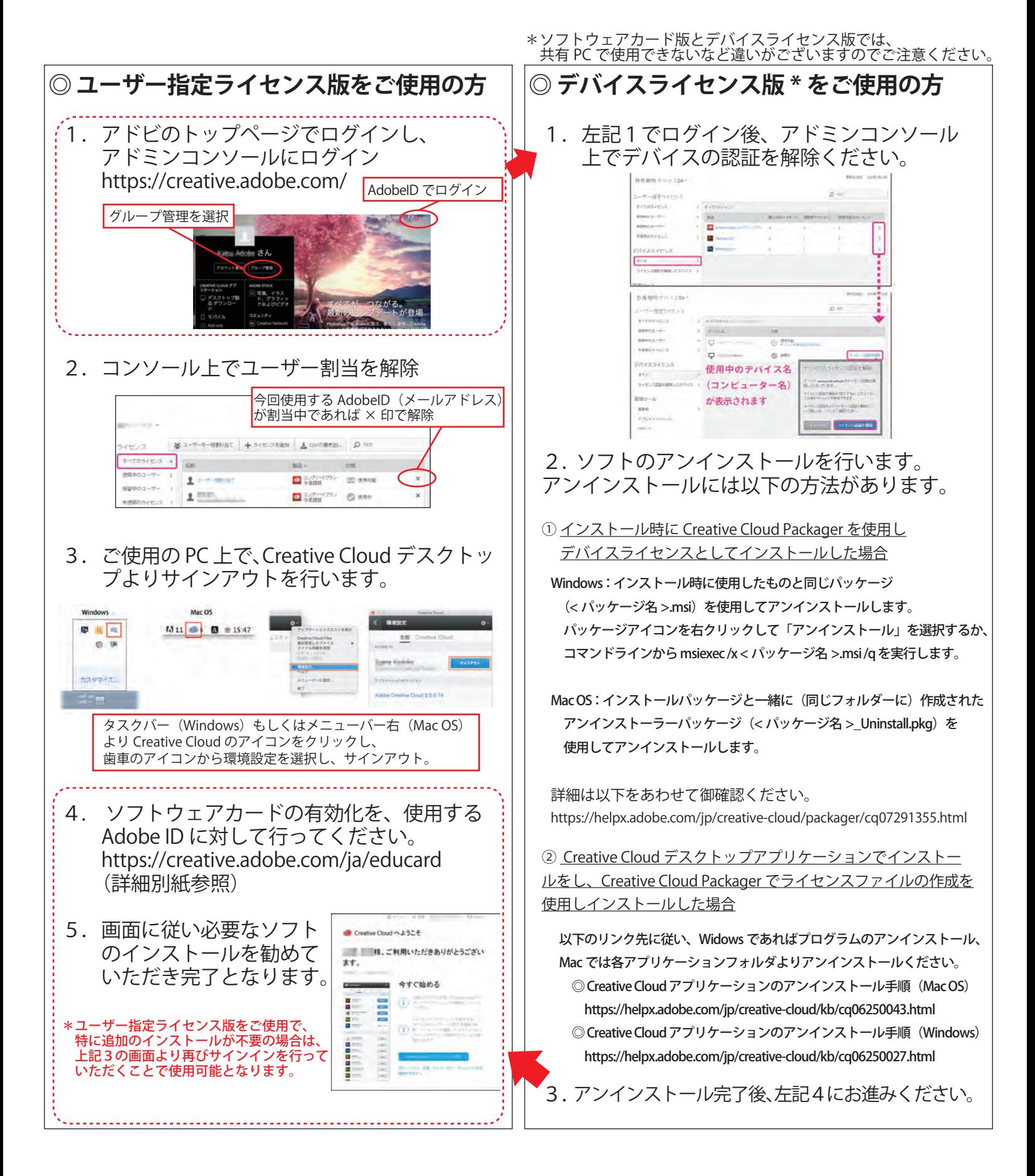